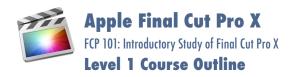

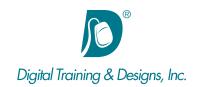

# **Prerequisites:**

Basic Macintosh skills, familiar with OS X. This class is intended for individuals who are not familiar with Final Cut Pro and have little or no experience with a non-linear editing system.

#### **Who Should Attend:**

This course is designed for those who want to learn how to edit using Final Cut Pro.

#### **Course Duration:**

3 days. Class time is 9:00 am - 4:30 pm.

There is an hour for lunch, and two scheduled breaks during the day. Students provide their own lunch.

### **Certification:**

The Apple Training & Certification programs are designed to keep you at the forefront of Apple's digital media technology. Certification creates a benchmark to assess your proficiency in a specific Apple Pro application. By taking and passing an exam, you earn Apple Certified Pro status, which allows you to distinguish yourself to colleagues, employers, and prospective clients as a skilled user of the chosen application. Certification gives you a competitive edge in today's ever-changing job market.

Included with the class is the Final Cut Pro test (a \$150 value) for Apple certification. You can take the test on one of our scheduled testing days, or schedule with the instructor if you can't make the scheduled testing day.

# **Related Training:**

🌠 Apple Final Cut Pro X: Advanced Editing

Apple Motion 5: (Apple Motion 101)

# **Apple Final Cut Pro X**

This three-day course is designed for those who want to learn how to edit using Final Cut Pro. This is the most important of the FCP classes where the student really learns the nuts and bolts of editing with Final Cut. Even those who have been editing with FCP for some time benefit from this class due to its inclusion of many real-world editing tips and techniques.

#### **Instructor:**

Our instructor, Tony Huet is the Director of Training at Digital Training & Designs. Tony's vast experience in photography and videography inform his deep background knowledge of the industry. Having instructed for 15+ years, he has a genuine knack for relating to his students to discern their needs and to orient his classes to fill their skills and knowledge gaps. Tony is Adobe certified to teach Adobe Premiere, Adobe After Effects, and Adobe Encore. He is Apple certified to teach Final Cut Pro, DVD Studio Pro, Motion, Color and Soundtrack Pro. In June of 2008 Tony earned his Master Trainer certification from Apple. Tony co-authored the book "Apple Pro Training Series: Motion 3" and worked with Adobe writing questions for the Adobe Premiere and Adobe After Effects certification tests.

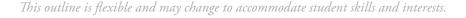

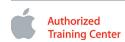

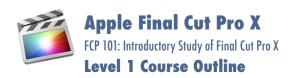

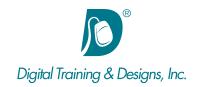

# **Importing**

- Understanding Clips, Events, and Libraries
- Importing Media into an Event from an SD card using the Media Import Window
- Analyzing and Correcting Imported Clips
- Understanding and applying media import options
- · Creating and using a Camera Archive
- · Importing media from a volume
- Importing Folders as Keyword Collections

# **Organizing Clips**

- Understanding how Metadata is used to Customize an Event
- Adding Keywords to Clips or to a Clip Range
- Rating, Sorting and Searching Clips
- Using preset Search Filters
- Creating Smart Collections

# **Making the First Edits**

- Creating and Understanding Projects
- Understanding the Primary Storyline
- Appending, Modifying, and Rearranging Clips in the Primary Timeline
- Understanding the Magnetic Timeline Effect
- Inserting Clips into the Primary Storyline
- Using Insert, Ripple, and Blade edits
- Connecting B-Roll Clips to the Primary Storyline
- Understanding and Using Secondary Storylines

### **Revising the Edit**

- Creating Versions and Snapshots of a Project
- Creating and Using an Audition clip
- · Working with Markers
- Lifting and Replacing Clips
- Aligning Sound Bites and B-Roll to music
- Trimming clips to fit the story

# **Enhancing the Edit**

- Retiming Clips Slow or Fast Motion
- Editing with Blade Speed for Smooth Speed Changes
- Understanding Trimming
- Using the Trim Tool
- Applying Video Transitions
- Applying Video Effects
- Using Clip Transform settings to create a Split Screen
- Using the Animation Editor

### **Finishing the Edit**

- · Adding and Modifying Titles and Lower Thirds
- Monitoring and Adjusting Audio in the Timeline
- Adding Music and Sound Effects
- · Correcting Color
- Correcting Problem Audio

# **Output and Sharing**

- Creating a Viewable File
- Sharing to an Online Service
- Creating a Master File
- Sharing to Mobile and Desktop
- Using Compressor and 3rd Party Tools

### **Managing Libraries**

- Storing Imported Media
- Understanding 'Leave Files in Place' vs. 'Managed Clips'
- Moving and Copying Clips
- Using Consolidate to create a Backup or Portable Library

#### **Topics as Time Permits:**

- Synchronizing Dual System Recordings
- Using Chroma Key for Green Screens
- Working with Mulitcam Clips

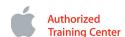